# **X-train** Use Case Specification: Select Grant

Version 1.1

Prepared By:

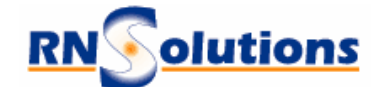

RNSolutions Inc. 3206 Tower Oaks Drive Suite 100 Rockville Maryland 20852

Prepared For:

The National Institutes of Health Office of Extramural Research 6705 Rockledge Drive Rockville MD 20817

Revision History

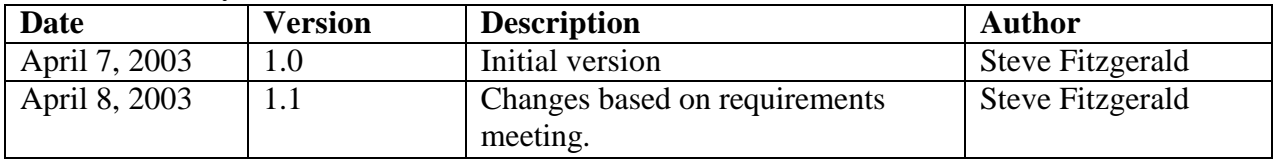

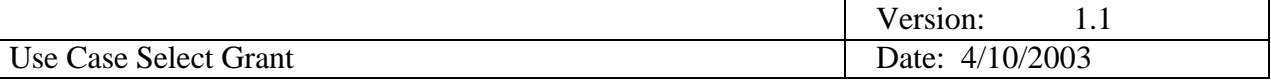

# **Contents**

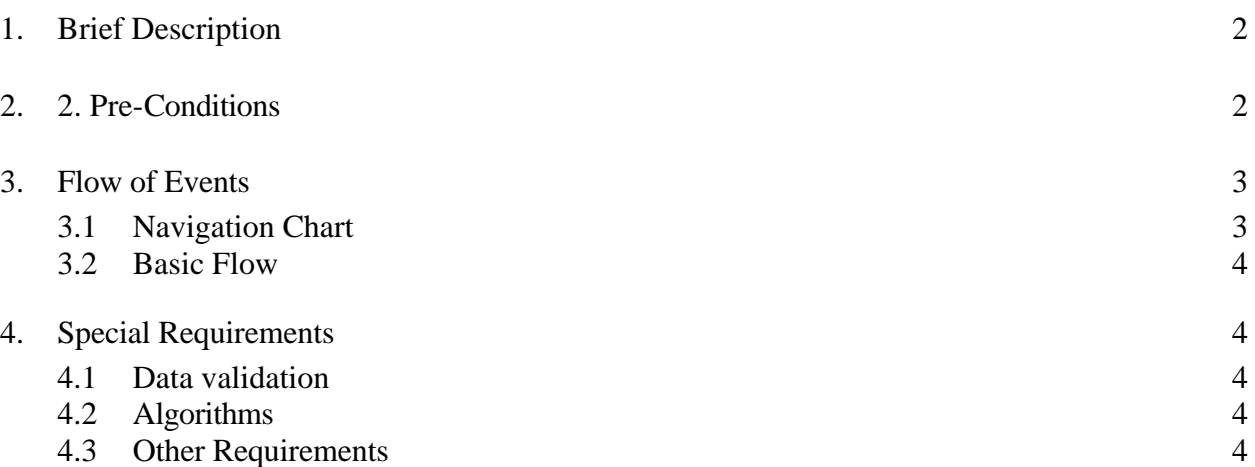

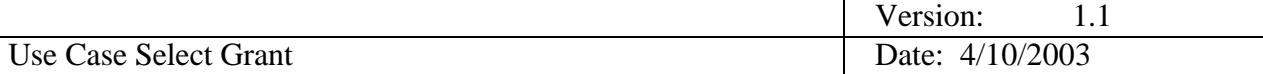

# **Use Case Specification: Select Grant**

### **1. Brief Description**

This use case allows the actor to select a specific support year to work with when creating a new appointment or amending an appointment. It allows the actor to work in the context of a specific support year.

# **2. 2. Pre-Conditions**

- 1. The actor has logged into the Commons. (The actor has a Commons account)
- 2. The grant to be selected has been awarded by NIH.
- 3. The actor has selected a trainee to work with from the Roster of trainees screen.
- 4. The actor has selected the create new appointment option or has chosen the amend trainee appointment option.

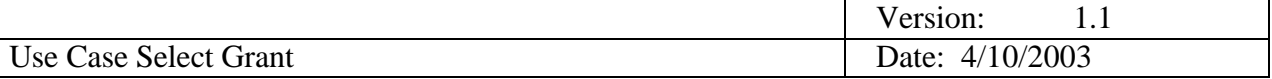

# **3. Flow of Events**

#### **3.1 Navigation Chart**

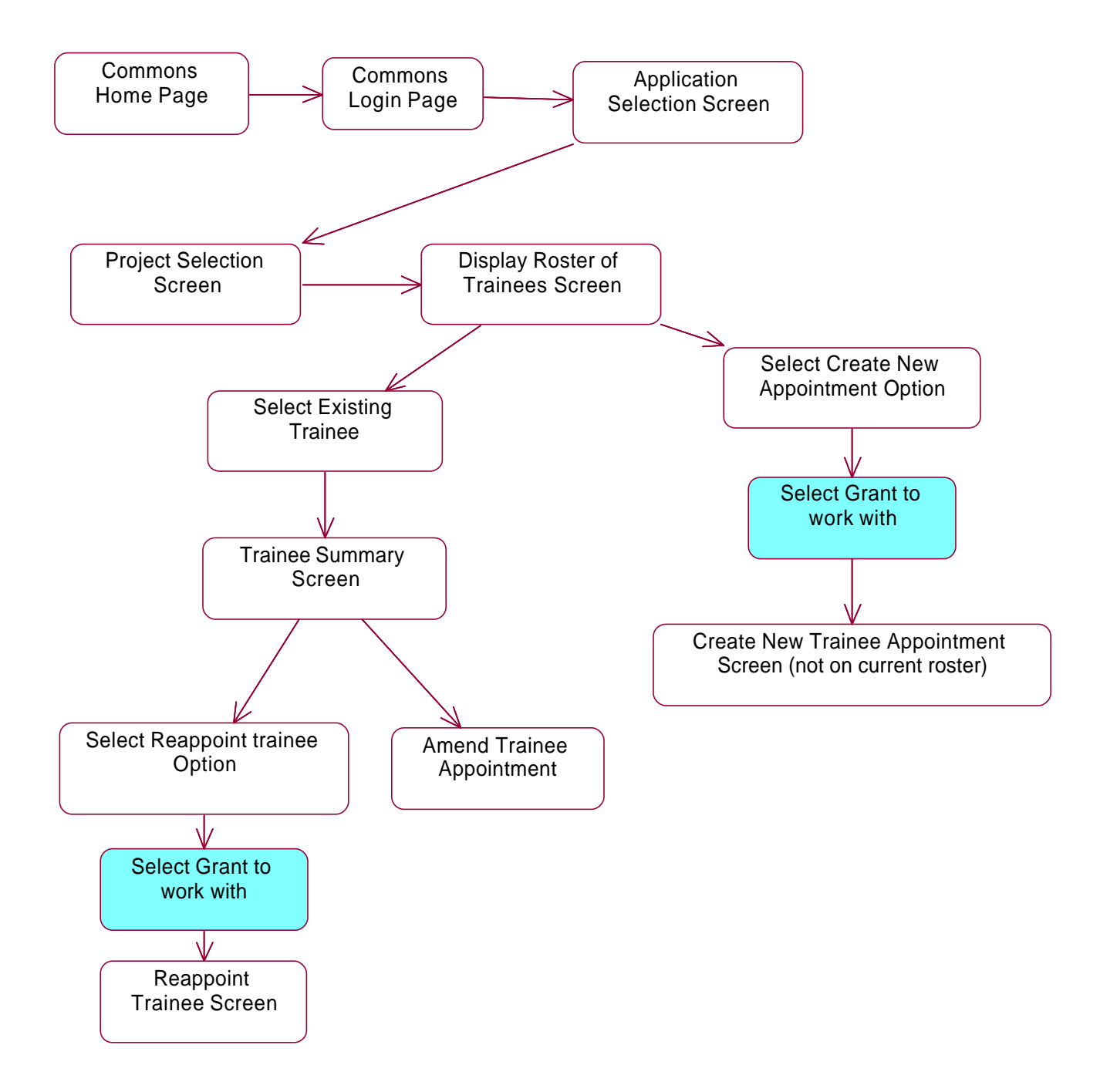

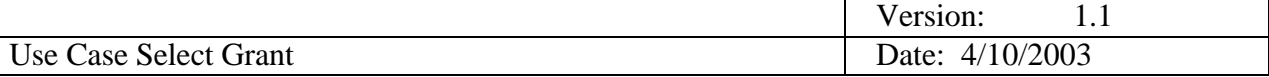

#### **3.2 Basic Flow**

 Select grant allows an actor to work in the context of a specific support year when creating a new appointment or reappointment. The ability to select a specific support year will occur only after first selecting one of those two options (create a new trainee appointment, reappointment a trainee)

1. The system displays a list of all grant support years from which the actor can select. The list should be in descending order, with the most recent grant support year first.

- 2. The actor selects a grant from the displayed list.
- 3. The system returns to either the create new appointment screen or the reappointment screen, depending on which option was chosen.

### **4. Special Requirements**

#### **4.1 Data validation**

See Supplementary Specification.

#### **4.2 Algorithms**

None.

#### **4.3 Other Requirements**

1) See supplementary specification for response time and performance requirements.